# **新保護者アプリリリースに関する2つのご案内**

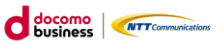

①新保護者アプリリリースのお知らせ

②まなびポケットの強制ログアウトによる再ログインのお願い

日頃よりまなびポケットをご利用いただきありがとうございます。

①この度、保護者アプリの利便性向上のため、 新保護者アプリ (以下 新アプリ) がリリースされます。 新アプリへは、下記のメンテナンス終了後から更新していただけます。 【メンテナンス時間】2023年12月7日(木)21:00〜24:00(予定)

②新アプリリリースのメンテナンスに伴い、

まなびポケットにログインしていた方は強制的にログアウトされます。

(教育委員会、学校管理者、教職員、児童・生徒、保護者が全てログアウトされます。) まなびポケットをご利用いただく際は、

12月8日(金)以降にログイン画面からの再ログインをお願いします。

# **①新保護者アプリリリースのお知らせ 新アプリの新機能**

 $\bigcap$  docomo **NTT**Com

1家庭に小学校に通う児童と中学校に通う生徒がいる場合等、 複数の学校の保護者アカウントを1つのアプリで連携できるようになります。

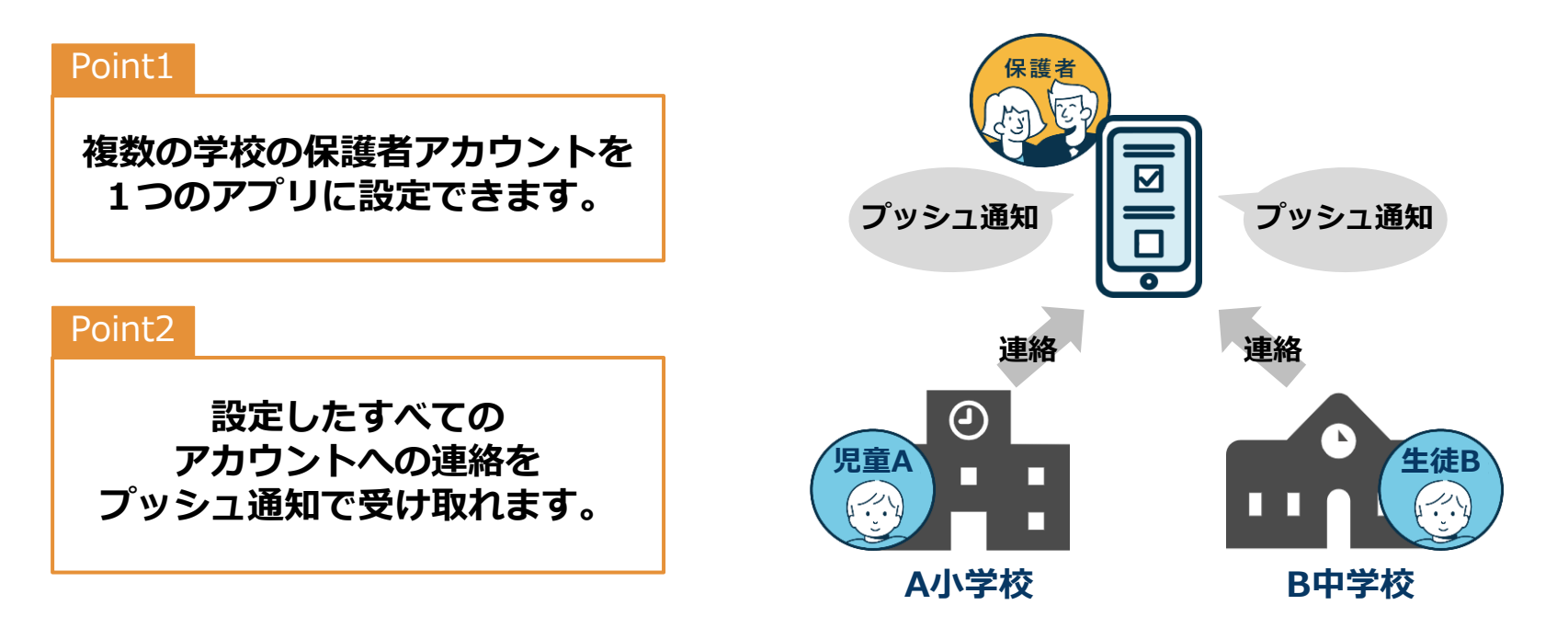

# **①新保護者アプリリリースのお知らせ 新アプリの新機能詳細**

1家庭に小学校に通う児童と中学校に通う生徒がいる場合や、 児童Aは小学校A、児童Bは小学校B、生徒Cは中学校Cに通う場合等で、 複数の学校の保護者アカウントを1つのアプリで連携できるようになります。

#### **①複数の保護者アカウント設定・切替** 複数の学校の保護者アカウントをすべて新アプリ上で設定し、 アカウント切替ができます。

#### **②プッシュ通知**

複数の学校からのプッシュ通知を1つのアプリで受け取れます。 例)兄(中学校)の保護者アカウントを選択していても、 弟(小学校)の保護者アカウントに送信されたメッセージの プッシュ通知が受け取れます。

※プッシュ通知は「連絡帳への連絡」「保護者チャンネルへの投稿」 「保護者チャンネルの自身の投稿に対するコメント」を 受け取った際に通知されます。

※保護者がアプリをログアウトした場合や、端末設定を変更した場合は プッシュ通知は届きません。

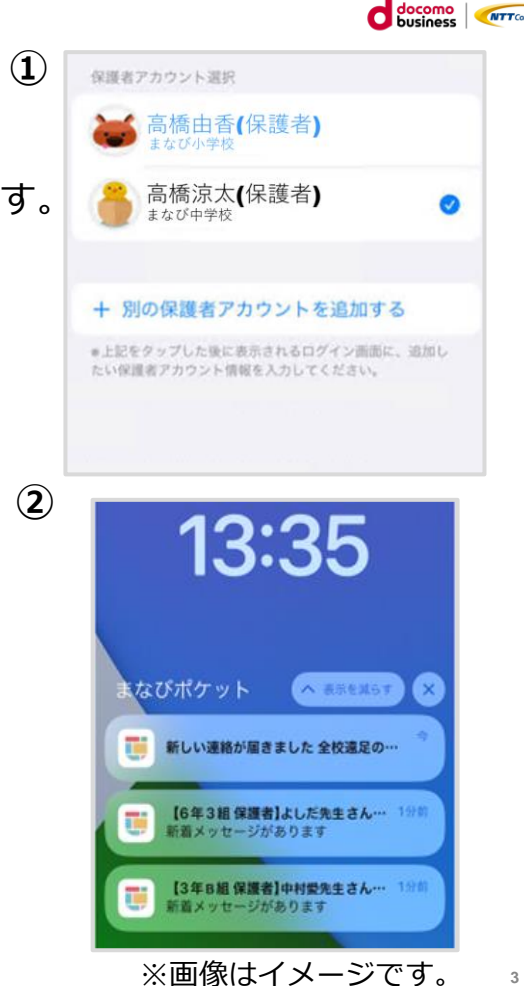

**NTT** Commun

※推奨環境は最終ページのQ&Aをご確認ください。

# **①新保護者アプリリリースのお知らせ 新アプリへの更新方法**

現在ご利用中の保護者アプリを更新することで、利用可能となります。 以下の手順で、12月8日(金)以降に新アプリへの更新をお願いします。

①AppStore (iOS) やGooglePlay (Android) で 新アプリの更新ページを表示します。 右の二次元コードから 更新ページを表示することができます。

②「【保護者専用】まなびポケット」を タップします。

③新アプリ更新画面が表示されます。 「アップデート」または「更新」ボタンを タップすると新アプリへの更新が始まります。 ※今まで保護者アプリをインストールしたことのない方が 新たにインストールする場合は、 「入手」または「インストール」ボタンをタップすると、

新アプリをインストールすることができます。

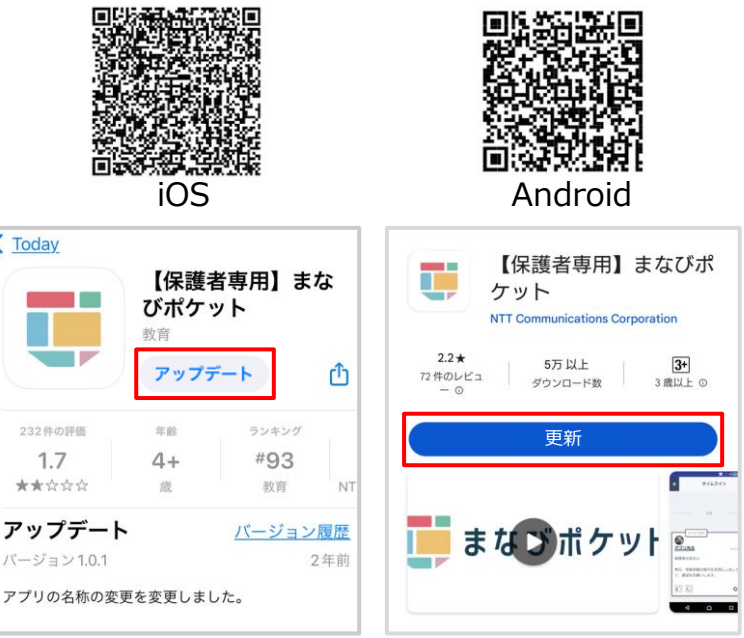

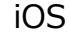

Today

232件の評価

 $1.7$ 

iOS Android

※画像はイメージです。

**4**

※お使いの機種によって画面は異なる可能性があります。

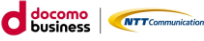

# **①新保護者アプリリリースのお知らせ 複数保護者アカウントの追加方法**

新アプリでは、複数の保護者アカウントを追加することで、 操作するアカウントを切り替えることができます。 保護者アカウントの追加は、以下の手順で実施します。

①右上のアイコンをタップすると アカウント一覧画面が表示されます。

②「別の保護者アカウントを追加する」を タップすると保護者ログイン画面が表示されます。

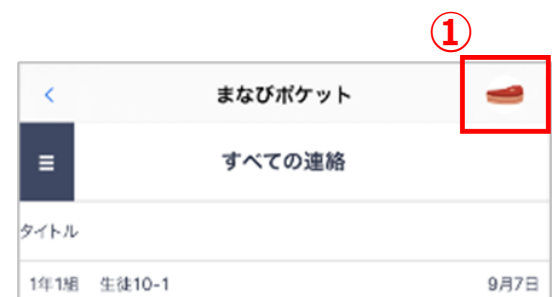

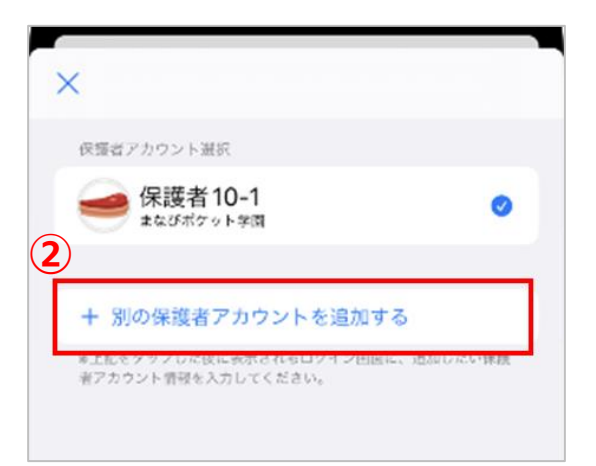

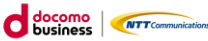

# **①新保護者アプリリリースのお知らせ 複数保護者アカウントの追加方法**

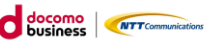

#### ③追加する保護者アカウントの学校コード、 ユーザーID、パスワードを入力し ログインボタンをタップしてください。

#### ※注意※

学校コードは最後に操作した保護者アカウントの学校コ ードが自動入力されています。 別学校の保護者アカウントを追加する際は、 当該学校の学校コードに変更してください。

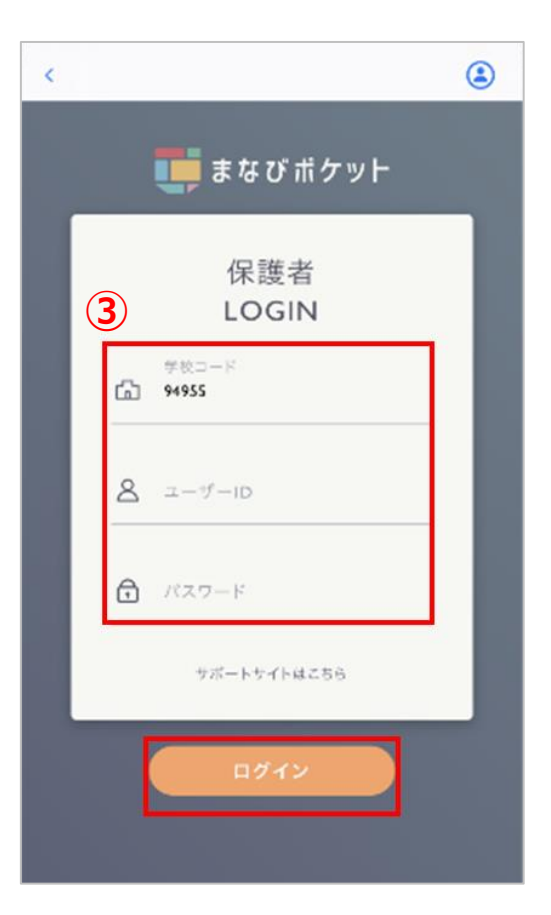

# **①新保護者アプリリリースのお知らせ 複数保護者アカウントの追加方法**

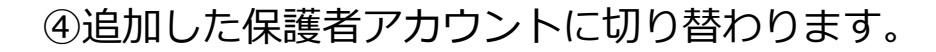

#### ⑤アカウント一覧画面には、 追加した保護者アカウントが追加されます。 任意の保護者アカウントを選択することで、 アカウントを切り替えることができます。

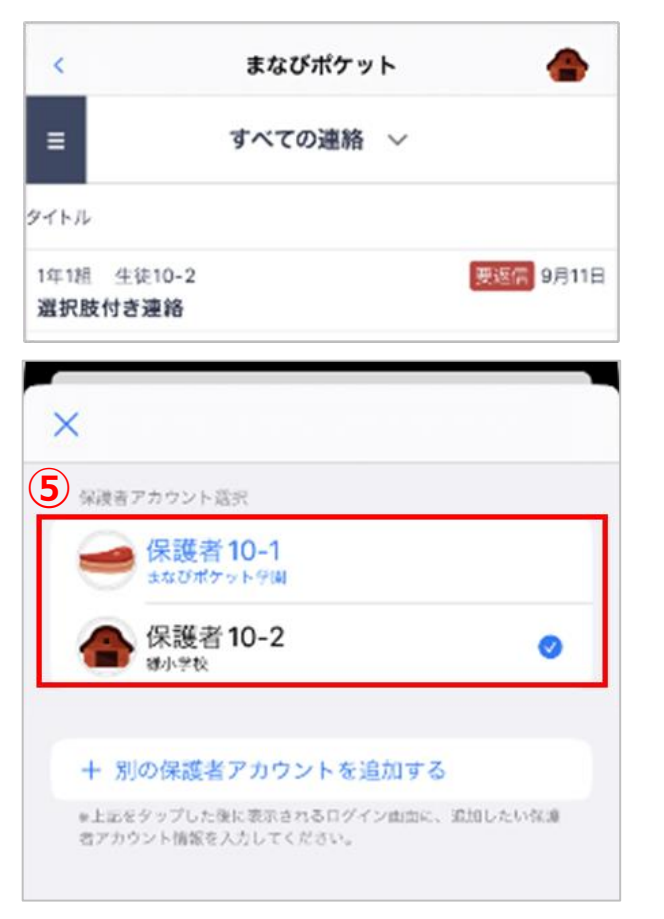

 $\mathbf{d}$  docomo

**NTT**Commu

# **②まなびポケットの強制ログアウトによる 再ログインのお願い**

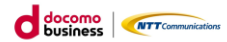

新アプリリリースに伴い、まなびポケットにログインしていた全てのユーザーが 以下メンテナンス時間より強制的にログアウトされます。 【メンテナンス時間】2023年12月7日(木)21:00〜24:00(予定)

まなびポケットをご利用いただく際は、 12月8日(金)以降にログイン画面からの再ログインが必要です。

再ログインにあたり、

一部の保護者から以下のようなお問い合わせが想定され、その場合学校の対応が必要です。 <お問い合わせ例>

・保護者アカウント情報(学校コード、ユーザーID、パスワード)を忘れてしまった。

・パスワードを自分で変更した後、変更したパスワードがわからなくなってしまった。

教育委員会様および学校様にて、P.9を参考に、 保護者の方向けの事前準備をお願いいたします。

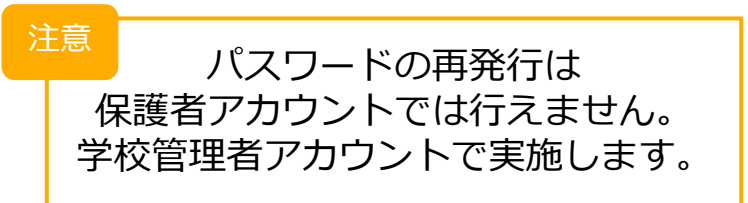

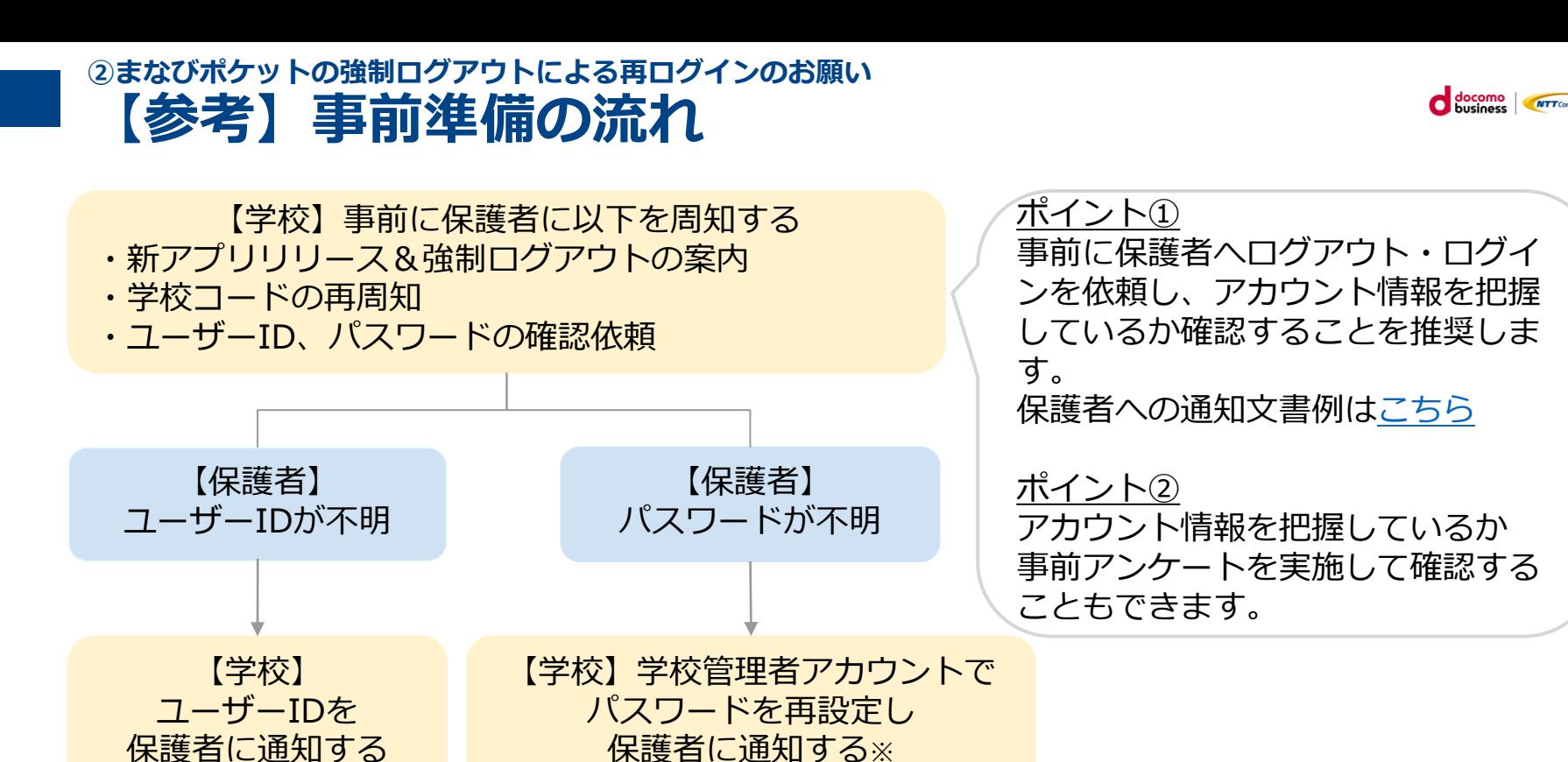

※パスワードを忘れてしまった保護者が多い場合は学校管理者アカウントで一括変更可能です。 ※学校で設定した「初期パスワード」を保護者へ再通知することも可能ですが、 保護者にてパスワードを変更している可能性がございます。 その場合は学校管理者アカウントによりパスワードの再設定が必要となります。

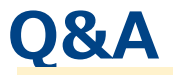

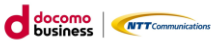

Q1.新アプリをインストールしなかった場合、どうなるのでしょうか。 A1.引き続き今までのアプリをご利用いただけます。 しかし、今までのアプリのサポートが終了した場合、 新アプリに更新いただく必要がございます。(サポート終了時期未定)

Q2.新アプリをインストールした後も、今までの履歴を閲覧可能なのでしょうか。 A2.今までの履歴を閲覧可能です。

Q3.アプリではなく、ブラウザで利用している保護者にも影響が発生しますか。 A3.ブラウザ利用でもログアウトの対象となります。アプリ利用者と同様の確認をお願いします。

Q4.アプリではなく、ブラウザで利用している保護者も今回の新機能を利用できますか。 A4.新アプリでのみ新機能をご利用いただけます。

Q5.「複数保護者アカウントの追加方法」の手順で保護者アカウントを設定した後、 設定を削除することはできますか。 A5.削除できません。当該アカウントをログアウトすることは可能です。

© NTT Communications Corporation All Rights Reserved. Q6.これから新規で保護者アプリをインストールする際、 新アプリと今までのアプリのどちらをインストールするか選ぶことはできますか。 A6.12月8日(金)以降にインストールする場合は全て新アプリになります。 **<sup>10</sup>**

# **Q&A**

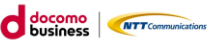

Q7.既に同じ学校内の保護者アカウントを「保護者紐づけ設定」している場合、 「保護者紐づけ設定」しているアカウント全てを再度設定する必要がありますか。 A7.既に「保護者紐づけ設定」している保護者アカウント同士は、 新アプリへの更新後も今まで通り連携された状態で利用していただけます。

Q8.新アプリの推奨環境は何ですか。 A8.推奨環境は下記の通りです。

- ・iOS:Ver.15以降(iOS14以前はインストール不可)
- ・Android:Ver.10以降(Ver.9以前はインストール不可)

### **【保護者への通知文書例のダウンロードはこちら】**

学校から保護者へ通知する際に適宜書き換えてご利用ください。

https://manabipocket.ed-cl.com/index.php/download\_file/view\_inline/1546/

#### **【本件に関するお問い合わせ】**

まなびポケットサービスデスク

https://fastanswer.ed-cl.com/manabipocket/support/web/form106.html

※教育委員会/学校代表者の方を対象としております

※受付:24時間(サポート対応時間:平日9:30〜17:00)